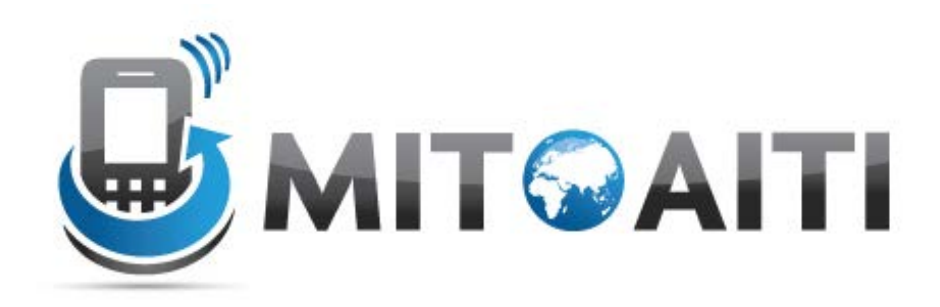

### Accelerating Information Technology Innovation

http://aiti.mit.edu

Ghana Summer 2013 Django Lecture 1– Web Frameworks

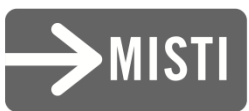

## Agenda

- Linux
- Django
- Python

## Linux

- Free and open source operating system
- Powerful Terminal
	- Navigate file system
	- Run programs
	- Download things from the internet

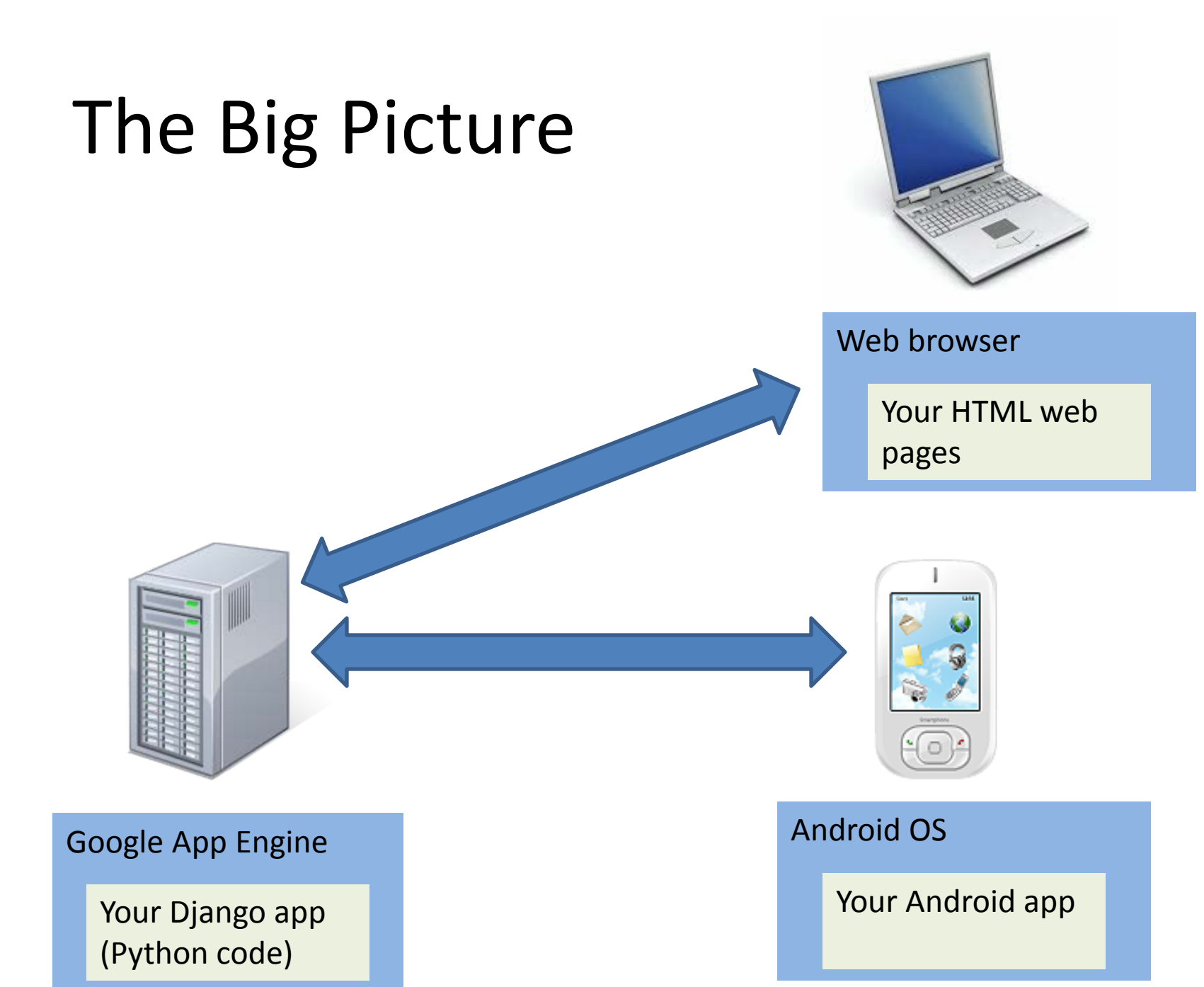

### Simplest Web Page

#### HTML Page

Welcome to my web site!

Here is some information about me…

## Blog Application

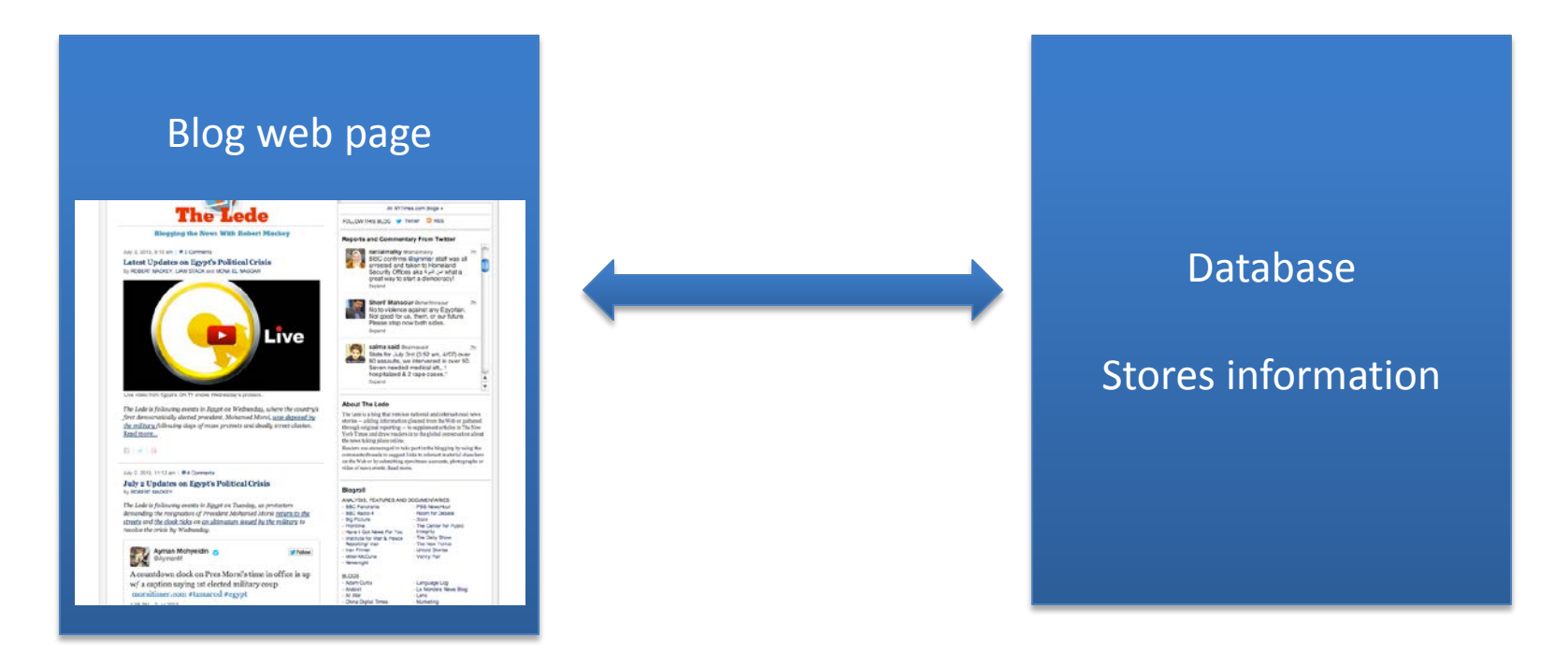

## Blog Application

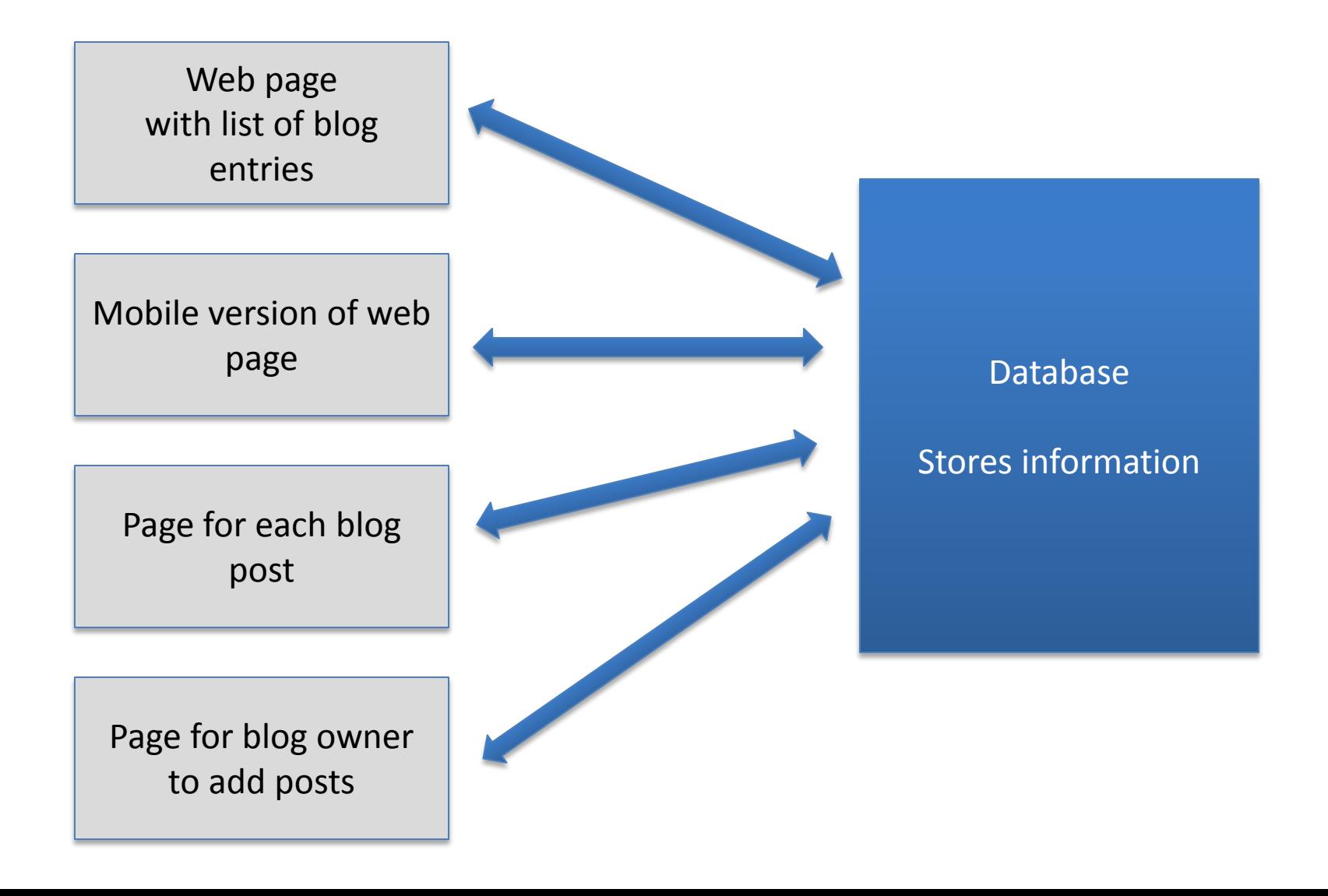

## Web Application Framework

- A framework (a.k.a. code libraries) that provides functionality for common components in a website, web app, or web service.
- Eases coding for
	- Working with forms
	- Handling HTTP requests
	- Templates for common HTML layouts
	- URL mapping
	- Database communication
	- Session management
	- Site security
- Allows you to focus on design and functionality rather than small details.

# Django

- Web framework that handles many things for you
- You don't have to understand how it works behind the scenes

# Model-View-Controller (MVC)

- A paradigm for organizing code often seen in web app frameworks
- Main idea is
	- 1. Separate the storage and manipulation of data (the model) and the presentation of data (view)
	- 2. Use the Controller to communicate between the model and view
- Advantages
	- Easier to develop and test model and view independently
	- Easier for others to understand

### Model-View-Controller (MVC) (news site example)

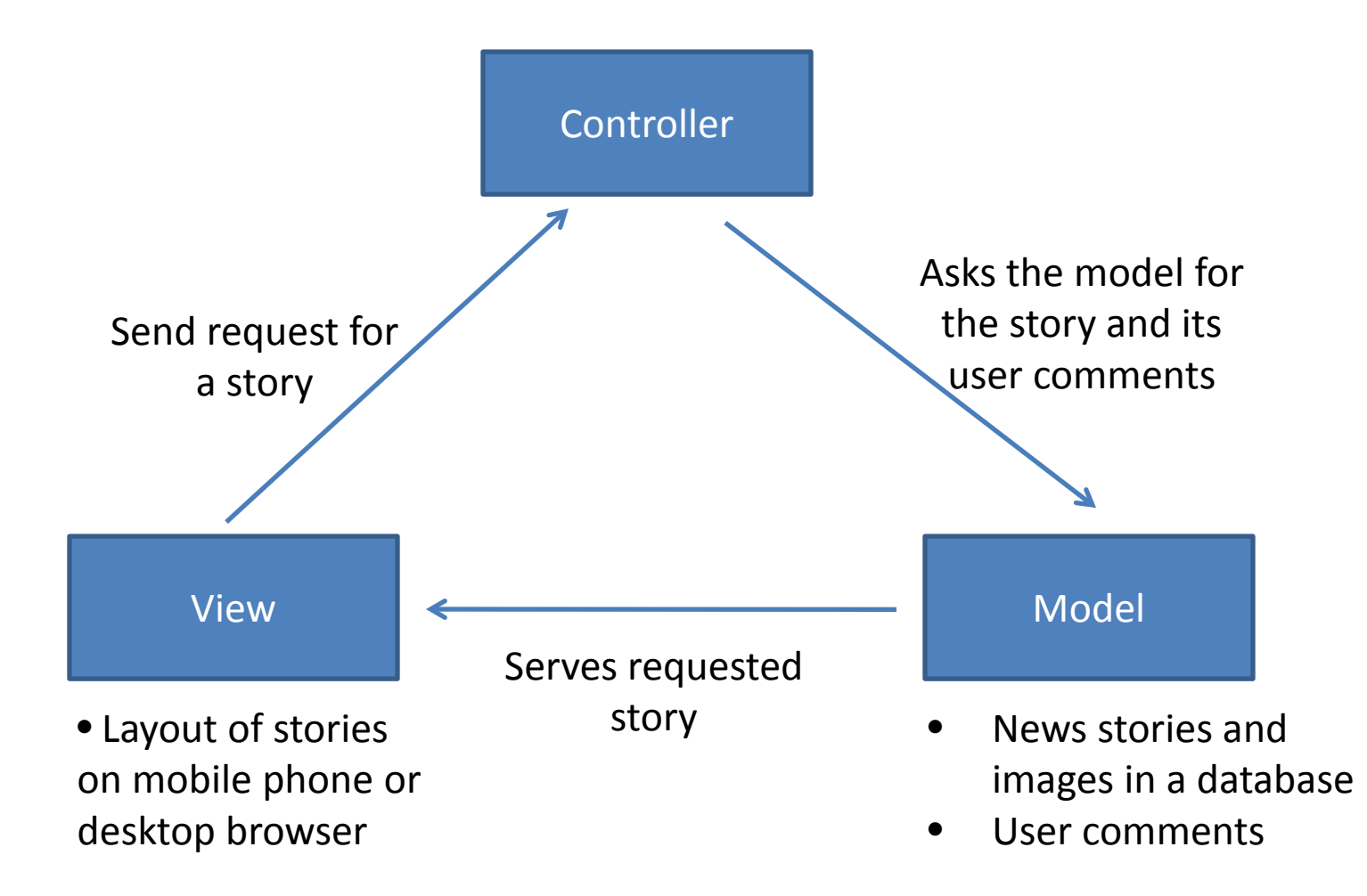

### Django Components

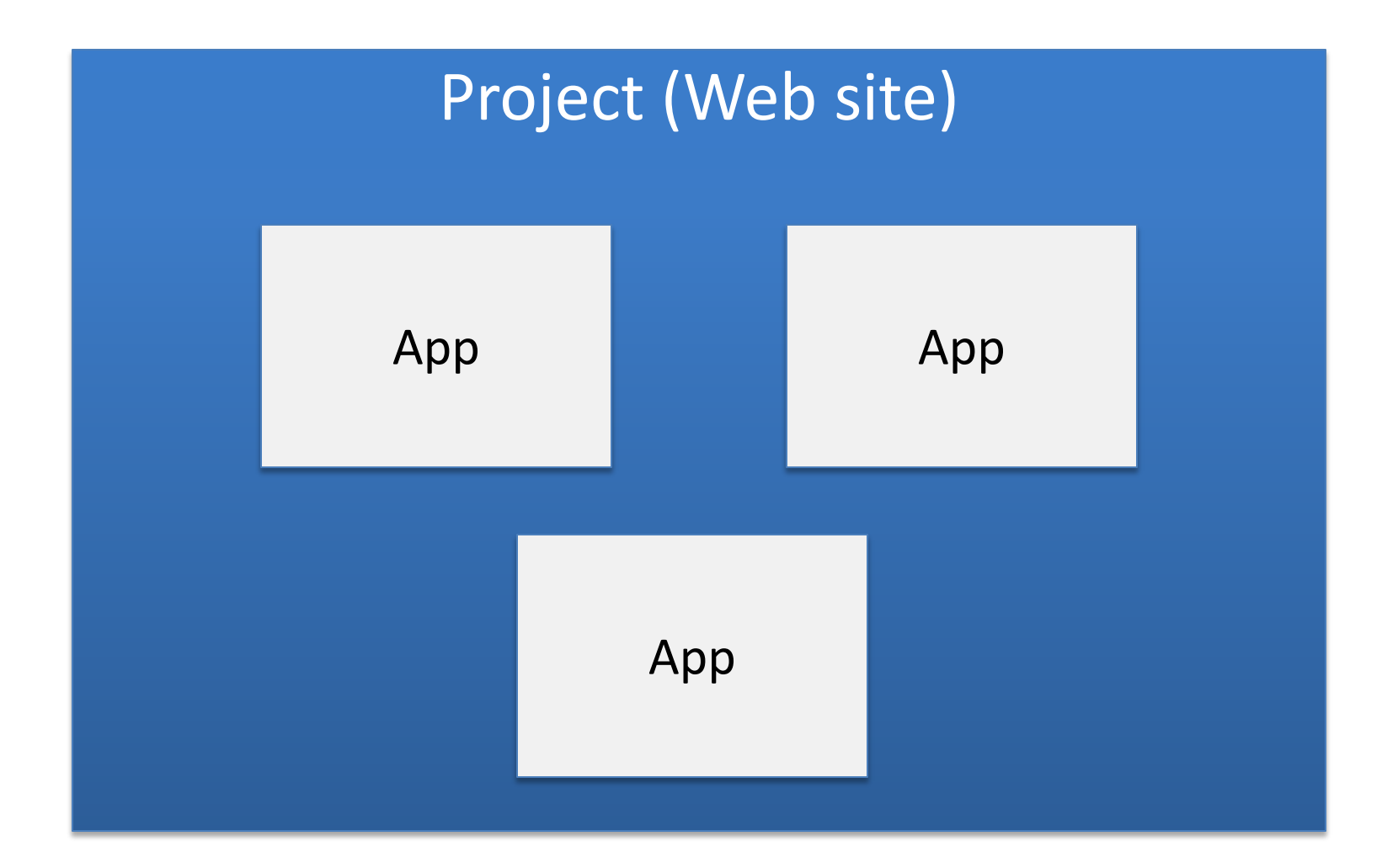

## Today

#### Project (Webnotes)

App (Notes)

### Django components

• We will learn more about each individual component over the next week

## HTML

• Hyper Text Markup Language

<h1>My Blog</h1> <p>Welcome to my blog!</p>

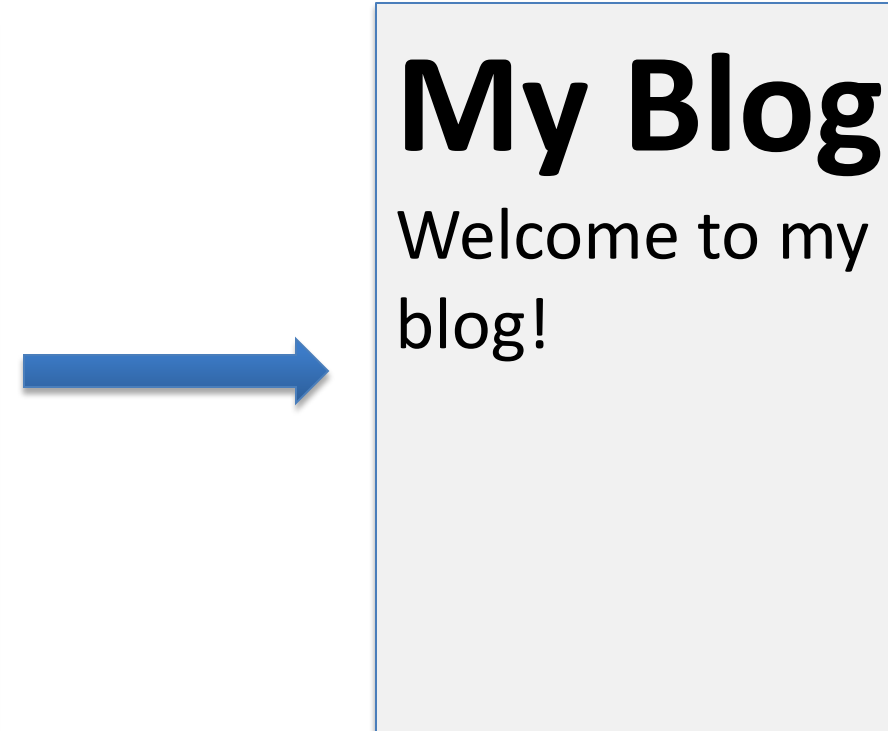

## **Templates**

- "View" part of MVC
- HTML pages that the site visitor will see
- Can contain content to be filled in by database

## **Templates**

- "View" part of MVC
- HTML pages that the site visitor will see
- Can contain content to be filled in by database

```
<body>
  <div id="content">
      {% block content %}
      <h2>{{ note.title }}</h2>
      <p>{{ note.content }}</p>
      {% endblock %}
 \langlediv\rangle</body>
```
## Python settings files

• Python file setting.py that tells Django where to look for things like the templates and database

• Python file urls.py that tells Django what view to use when the user goes to each URL

## Tuples

- The settings file uses a data structure called a tuple
- Python immutable list
- $a = (1,2,3)$

## Models

- Tells Django how to structure the database
- Python class
- Models are how the programmer communicates with the database
- You don't use SQL

class Notes(models.Model): title = models.CharField(max\_length=255) content = models.TextField()

### Views

- "Controller" part of MVC
- Python code to tell the website which HTML (template) to display and which information to get from the database (Model)
- We will give you this code for now

```
def notes list(request):
note list = Notes.objects.all()
```
### Server

- You will run a mini local server on your own computer
- That way, you can open a browser and see your work!

## Overview

- Templates
- Models
- Views
- Python files

# Django Lab 1

- Read instructions carefully
- The instructions tell you exactly what to type
- You can copy and paste long chunks of code from the lab instructions
- Follow instructions very carefully